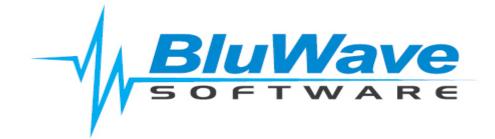

# **BluWave CRM- Leads Web Service**

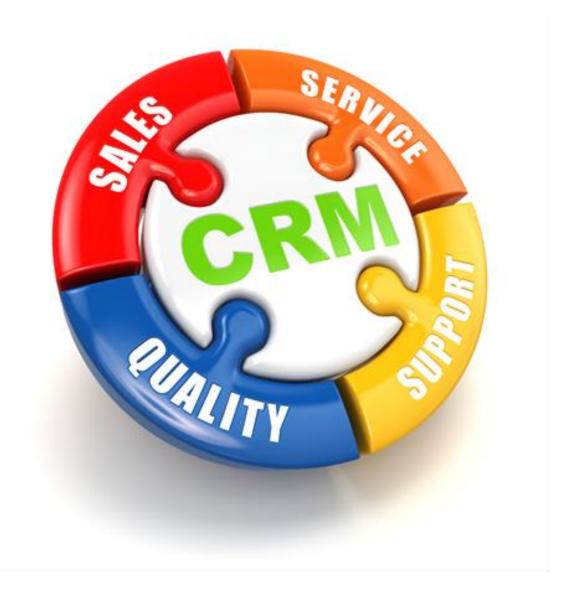

For support please contact: 011 462 6871 or support@bluwave.co.za.

## **Table of Contents**

| 1. | Intro | oduction                   | 3 |
|----|-------|----------------------------|---|
| 1  | .1    | Web Service Form           | 3 |
| 1  | .2    | InsertLead Function        | 3 |
| 1  | .3    | Example of a Function Call | 4 |
| 1  | .4    | Sample Code in C#          | 5 |
| 1  | .5    | Sample Code in PHP         | 5 |

### 1. Introduction

Leads coming from the customers' website can now be pushed through into the *BluWave CRM* via a Web Service that *BluWave CRM* provides.

Your web developer can use this interface to post leads from your website directly into *BluWave CRM*.

Your web developer can define the logic required to route leads to the relevant salesperson.

These leads will then be visible to the salesperson on the *BluWave CRM* home page. The **Leads** tab can be used to make the first contact with the lead and if qualified, the rep can use the **Add to Company List** button to transfer the lead to the **Company** tab automatically as prospect. From the **Companies** tab, the salesperson can then create activities and quote the client.

#### 1.1 Web Service Form

You need to reference the above Web Service from your web site in order to post leads to the *BluWave CRM* application.

To get a full description of the service, click on the link: https://www.bluwavecrm.co.za/WebService/Service1.asmx

#### 1.2 InsertLead Function

Below are the parameters that the function requires.

| name=            | type=    | Notes                                                                                                    |
|------------------|----------|----------------------------------------------------------------------------------------------------|
| "CompanyGuid"    | "string" | Compulsory Parameter - Request from BluWave<br>Software. This parameter uniquely identifies your<br>company in Bluwave                                                  |
| "SalesStaffGuid" | "string" | Compulsory Parameter - Request from BluWave<br>Software. This parameter uniquely identifies a sales rep<br>within your company to whom the lead will be assigned<br>to. |
| "CompanyName"    | "string" | Compulsory Parameter                                                                                                    |
| "Title"          | "string" |                                                                                                    |
| "Initial"        | "string" |                                                                                                    |
| "FirstName"      | "string" | Compulsory Parameter                                                                                                    |
| "Surname"        | "string" | Compulsory Parameter                                                                                                    |
| "Designation"    | "string" |                                                                                                    |
| "CellNo"         | "string" |                                                                                                    |
| "TelNo"          | "string" |                                                                                                    |
| "FaxNo"          | "string" |                                                                                                    |
| "Email"          | "string" |                                                                                                    |
| "PostalAddress1" | "string" |                                                                                                    |

| "PostalAddress2"       | "string"   |                                                                                                    |
|------------------------|------------|----------------------------------------------------------------------------------------------------|
| "PostalAddress3"       | "string"   |                                                                                                    |
| "PhysicalPostCode      | "string"   |                                                                                                    |
| "PhysicalCountry"      | "string"   |                                                                                                    |
| "Status"               | "string"   | Default this to "AL" which is the Active Lead status code<br>in Bluwave under the Setup area.                                                                                                    |
| "Source"               | "string"   | You first need to set up a source code and description in<br>Bluwave under the Setup area. You then need to pass the<br>source code as the parameter. By default, the source with<br>the description "Website" with the code "Ws" is added to<br>BluWave. |
| "NoOfEmployees"        | "int"      |                                                                                                    |
| "Industry"             | "string"   | You first need to set up an industry code and description<br>in Bluwave under the Setup area. You then need to pass<br>the industry code as the parameter.                                                                                                |
| "Notes"                | "string"   |                                                                                                    |
| "Rating"               | "string"   |                                                                                                    |
| "User defined field 1" | "double"   |                                                                                                    |
| "User defined field 2" | "double"   |                                                                                                    |
| "User defined field 3" | "datetime" |                                                                                                    |
| "User defined field 4" | "string"   |                                                                                                    |
| "User defined field 5" | "string"   |                                                                                                    |
| "User defined field 6" | "string"   |                                                                                                    |

#### **1.3 Example of a Function Call**

InsertLead("018F998A-40A0-4CC3-9A0F-21DC56BE7566","1F94F1B1-BDF0-4116-9121-298D6103C247","InsertedViaWebService","Mr","D","Denzil","Govender","CEO","072216903 7","0114625423","0114625423","Denzil@thirdwave.co.za","101 Eastbound Avenue","Bryanston","Johannesburg","4098","ZA","101 EastboundAvenue","Bryanston","Johannesburg","4098","ZA","QC","WEB",3,"Chemicals","This entry was inserted via WebService",5,0,0,20/03/2012,"","","");

#### 1.4 Sample Code in C#

Add a web reference to: https://www.bluwavecrm.co.za/WebService/Service1.asmx

LeadWebService.Service1 LeadService = new LeadWebService.Service1();

```
try
     {
     LeadService.InsertLead(Tenant.ToString(), TenantID.ToString(), this.company.Text.ToString(), "", "",
     this.firstname.Text. this.surname.Text. this.jobtitle.Text. this.contact.Text. this.contact.Text. "".
     "AP", NoEmploy, 0, DateTime.Now, "", "", "");
     }
catch
     {
            throw;
     }
```

#### 1.5 Sample Code in PHP

}

```
$insert=array("CompanyGuid"=>"7DCA1024-9DDB-****-9AA1-5B7B2E230D11",
       "SalesStaffGuid"=>"0ADFF2D5-8E93-****-9511-FDC47F276687",
       "CompanyName"=>$Company,
       "Title" =>"0",
       "Initial" =>"0",
       "FirstName" =>$name,
       "Surname" =>$name,
       "Designation" =>"0",
       "CellNo" =>$number,
       "TelNo" =>$number,
       "FaxNo" =>"0",
       "Email" =>$email,
       "PostalAddress1" =>"0",
       "PostalAddress2" =>$town,
       "PostalAddress3" =>$province,
       "PostCode" =>"0",
       "PostalCountry" =>"ZA",
       "PhysicalAddress1"=>"0",
       "PhysicalAddress2" =>$town,
       "PhysicalAddress3" =>$province,
       "PhysicalPostCode" =>"0",
       "PhysicalCountry" =>"ZA",
       "Status" =>"AL",
       "Source" =>"WEB",
       "NoOfEmployees" =>0,
       "Industry" =>"0",
       "Notes" =>$product,
       "Rating" =>"0",
       "UDF1" =>0,
       "UDF2" =>0,
       "UDF3" =>date('Y-m-d'),
       "UDF4" =>"0",
```

"UDF5" =>"0",

```
"UDF6" =>"0");
try {
$crm = new SoapClient("https://www.bluwavecrm.co.za/WebService/Service1.asmx?WSDL");
$result = $crm->InsertLead($insert); //calling the above array into the web service
}
catch(SoapFault $e){
echo $e->faultstring;
}
catch(Exception $e){
echo $e->faultstring;
}
```